#### MCD710

# Kurzbedienungsanleitung

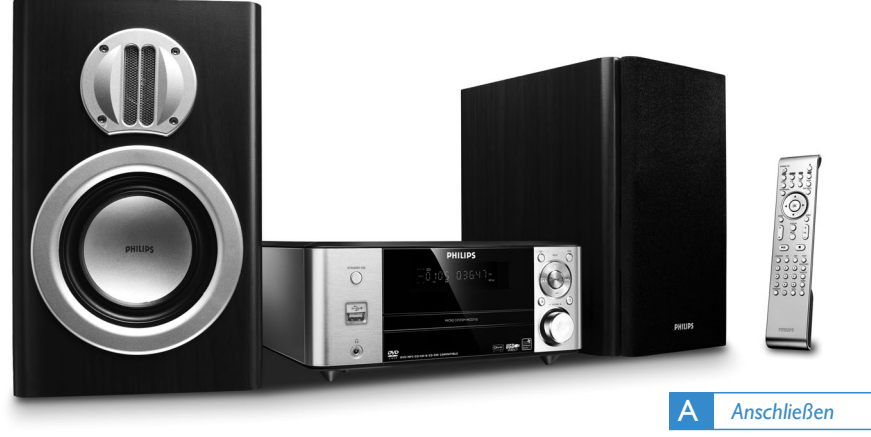

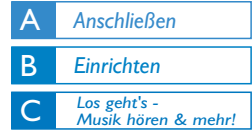

# *Verpackungsinhalt*

Folgendes Zubehör ist im Lieferumfang enthalten:

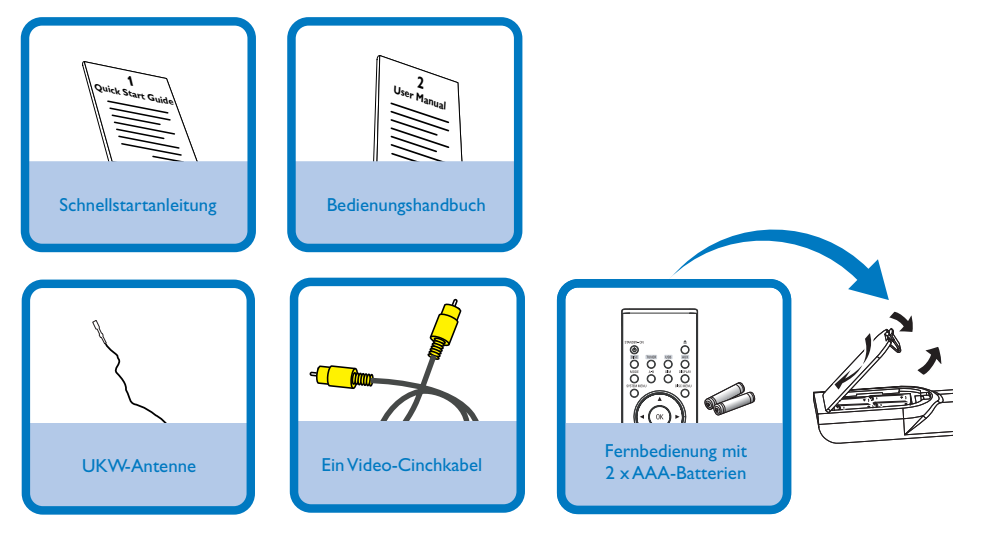

# **PHILIPS**

# A *Anschließen*

#### *Tipps*

*– Für weitere Anschlussmöglichkeiten des DVD-Mikrosystems an Ihr Fernsehgerät sehen Sie bitte auch in der Bedienungsanleitung nach.*

*– Wollen Sie die Anlage an ein Progressive Scan-Fernsehgerät anschließen, finden Sie in der Bedienungsanleitung eine detaillierte Beschreibung zum Verbinden der Geräte sowie zum Einrichten von Progressive Scan.*

1 Schließen Sie die UKW-Antenne an.

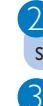

Schließen Sie das Composite-Video-Kabel an ein Fernsehgerät an.

Schließen Sie erst dann Anlage sowie Fernsehgerät mit den Netzkabeln an das Stromnetz an.

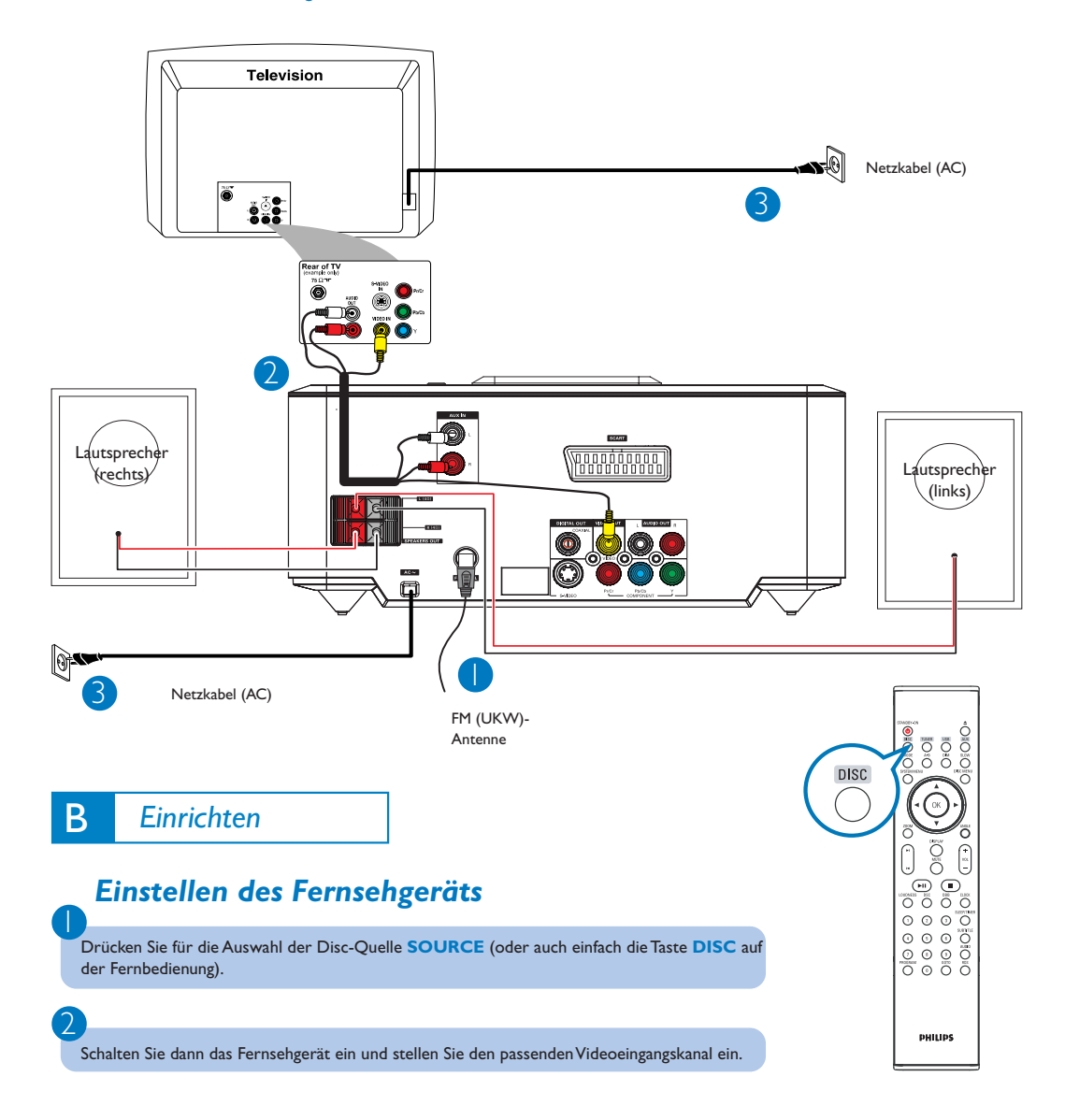

### *Einstellen der Uhrzeit*

Halten Sie hierfür im Standby-Modus die Taste **CLOCK** auf der Fernbedienung gedrückt.

2

1

Blinkt die Stundenanzeige auf, stellen Sie die Stunden mithilfe der Bedientasten **VOLUME-/+** direkt an der Anlage ein. Sie können hierfür aber auch die Tasten **VOL+/-** auf der Fernbedienung drücken.

### 3

Haben Sie diese Einstellung vorgenommen, drücken Sie **CLOCK** erneut. Daraufhin blinkt die Minutenanzeige auf. Stellen Sie nun die Minuten wieder entweder über die Bedientasten **VOLUME-/+** an der Anlage oder durch entsprechendes Drücken der Tasten **VOL+/-** auf der Fernbedienung ein.

4

Haben Sie die Eingaben entsprechend vorgenommen, drücken Sie erneut **CLOCK–** zur Bestätigung der Zeiteinstellung.

# *Einstellen der DVD-Menüoptionen*

#### *WICHTIG!*

*Wurde der Progressive Scan (Vollbild)-Modus aktiviert, obwohl das jeweils angeschlossene Fernsehgerät diese Signale nicht verarbeiten kann, oder auch wenn die Kabel gegebenenfalls nicht richtig angeschlossen wurden, sehen Sie bitte in der Bedienungsanleitung nach. Dort finden Sie Informationen zum Anschluss sowie zur Einrichtung des Progressive Scan-Modus. Wollen Sie den Modus deaktivieren, gehen Sie folgendermaßen vor:*

*1) Deaktivieren Sie den Progressive Scan-Modus Ihres Fernsehgeräts bzw. aktivieren Sie den Interlaced-Modus (Halbbild-/Zeilensprungverfahren).*

*2) Drücken Sie die Taste SYSTEM MENU auf der Fernbedienung, um das Systemmenü zu verlasen, und danach DISC und "1", um den Progressive Scan-Modus zu beenden.*

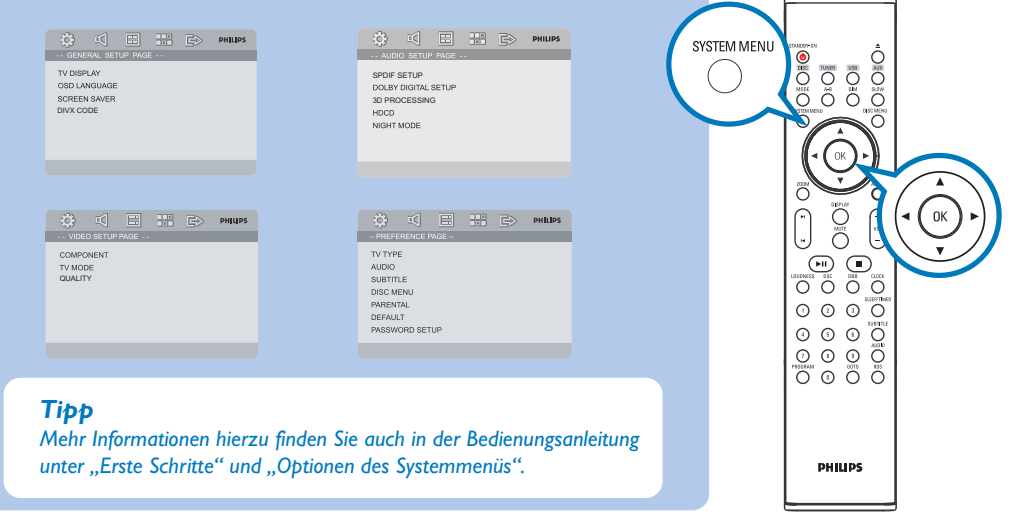

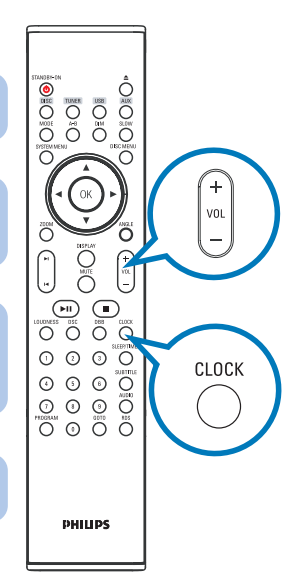

# *Abspielen von Discs*

1 Drücken Sie die Taste ▲, um das Disc-Fach zu öffnen und eine Disc einzulegen. Schließen Sie dann das Disc-Fachauf die gleiche Weise.

→ Achten Sie darauf, dass die Disc-Beschriftung nach oben zeigt.

### 2

3

Die Wiedergabe startet automatisch. Sollte dies einmal nicht der Fall sein, das Disc- $Fach$  $H.$ 

Zum Anhalten der Wiedergabe, drücken Sie die Taste

# *Programmieren und Einstellen von Radiosendern*

1 Drücken Sie die Taste **SOURCE** (bzw. **TUNER** auf der Fernbedienung), um den Tuner auszuwählen.

2

3

1

2

3

Halten Sie die Taste **PROG** auf der Fernbedienung gedrückt (länger als zwei Sekunden), um die im Frequenzbereich verfügbaren Radiosender zu programmieren.

Drücken Sie nun die Taste PRESET+/- (bzw. die Taste **↓/** ▶ auf der Fernbedienung), bis der gewünschte gespeicherte Sender angezeigt wird.

# *Wiedergabe von einem USB-Massenspeichergerät*

With the Hi-Fi system, you can use USB flash memory (USB 2.0 or USB1.1), USB flash players (USB 2.0 or USB1.1)**,** memory cards (requires an additional card reader to work with this Hi-Fi system).

WesternStecken Sie den USB-Stecker des USB-Geräts in die Buchse +>+ am Gerät.

Drücken Sie einmal oder mehrmals auf **SOURCE** , um **USB** auszuwählen (bzw. betätigen Sie auf der Fernbedienung **USB**)

Spielen Sie die Audiodateien des USB-Geräts ab wie Alben bzw. Stücke auf einer CD.

#### *Tipp*

*Detaillierte Informationen zu weiteren Wiedergabe- und Zusatzfunktionen finden Sie im Benutzerhandbuch.*

*Hinweise zur Fernbedienung:*

*– Wählen Sie immer zuerst die jeweils gewünschte Quelle aus, indem Sie die entsprechende Taste auf der Fernbedienung drücken (z.B. DISC oder TUNER). – Wählen Sie dann die gewünschte Option bzw. Funktion wie z. B.* **211. 4** oder auch **P** aus.

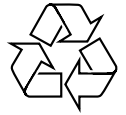